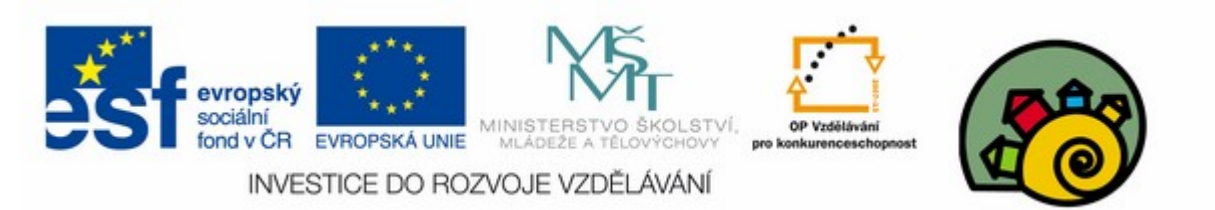

#### DIGITÁLNÍ UČEBNÍ MATERIÁL

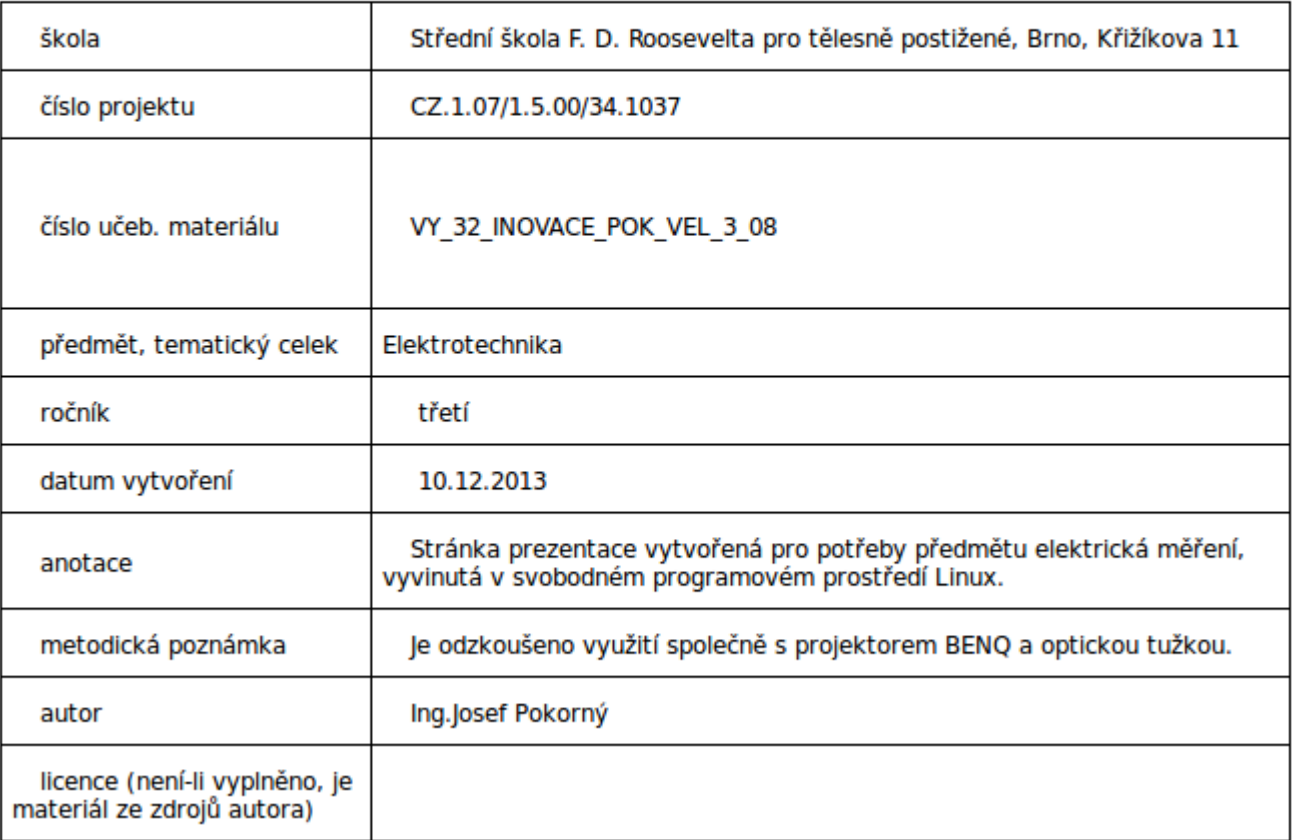

# Návrh přípravku pro měření pomocí programu EAGLE 1/3

#### SOU předmět elektrická měření

(Díl první)

# Instalace programu v prostředí LINUX

- Pro nekomerční využití a výukové účely je k dispozici volná verze profesionálního programu EAGLE
- Instalaci provedeme pomocí programu správy programů SYNAPTIC

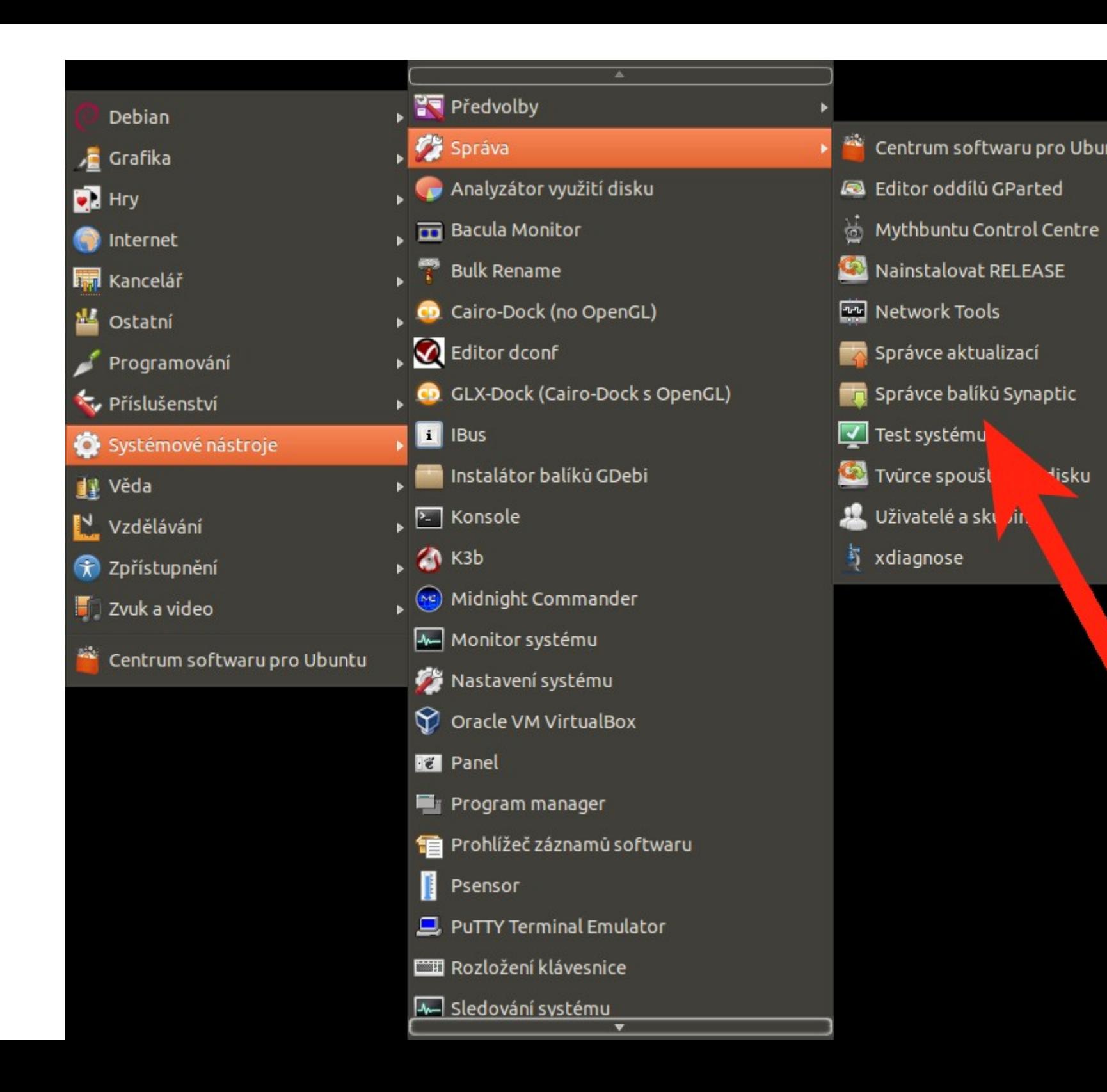

## Synaptic zadání požadavku instalace

| <b>OCO</b> Synaptic Package Manager                                    |                      |                          |              |
|------------------------------------------------------------------------|----------------------|--------------------------|--------------|
| Edit Package Settings Help<br>File<br>C<br>Reload<br>Mark All Upgrades | Properties<br>Apply  | Quick filter<br>Eagle    | Q Search     |
| All                                                                    | Package<br>S         | <b>Installed Version</b> | Latest Versi |
| Amateur Radio (universe)                                               | eagle-data           | $5.12.0 - 3$             | $5.12.0 - 3$ |
| Communication                                                          | eagle:i386           | $5.12.0 - 3$             | $5.12.0 - 3$ |
| Communication (multiverse                                              | hedgewars            |                          | $0.9.17 - 1$ |
| Communication (universe)                                               | $111 -$              |                          |              |
| Cross Platform<br>v<br>$\mathbb{R}$<br>$\sim$ 00                       | No package is select | $\Box$                   |              |
| Sections                                                               |                      |                          |              |
| Status                                                                 |                      |                          |              |
| Origin                                                                 |                      | Zadáme<br>instalaci      |              |
| <b>Custom Filters</b>                                                  |                      |                          |              |
| <b>Search Results</b>                                                  |                      |                          |              |
| Architecture                                                           | 4(                   | D.L.                     |              |

2 anglosaec lichad 6773 inchalled Abraham Abeliathall (ungende Abelsameus

#### Eagle nainstalován

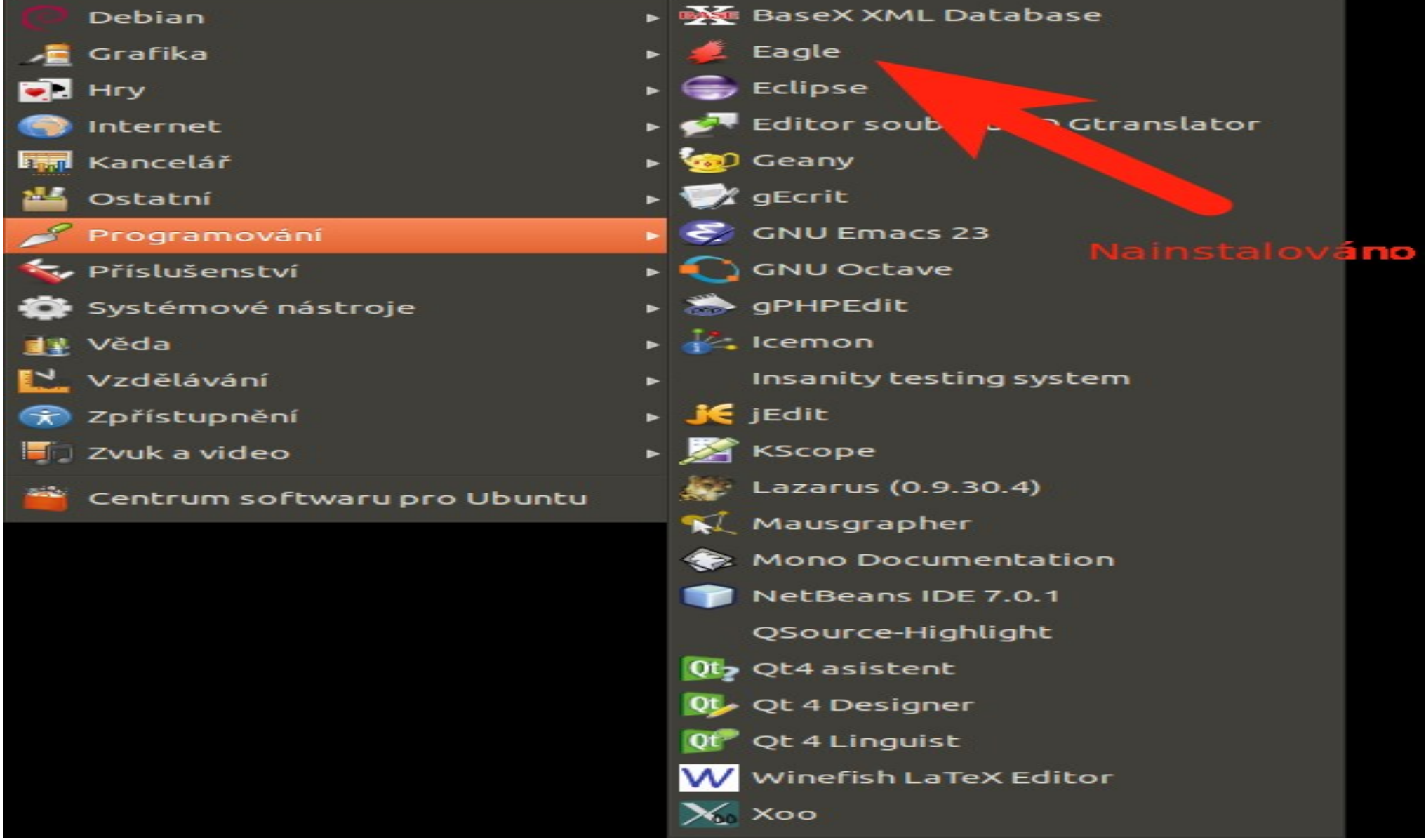

### Eagle úvodní obrazovka

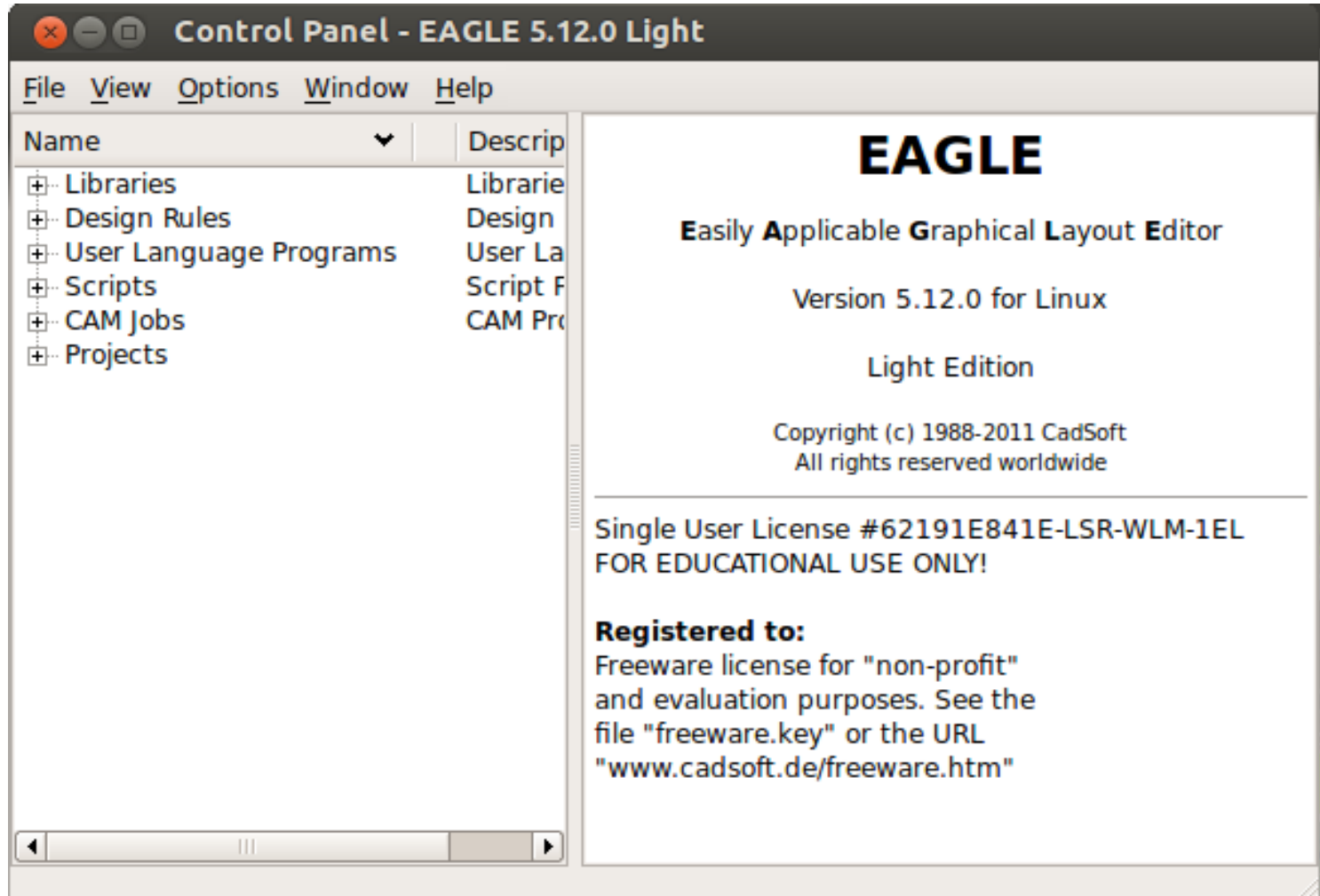

# Eagle úvodní obrazovka ŘÍDÍCÍ PANEL

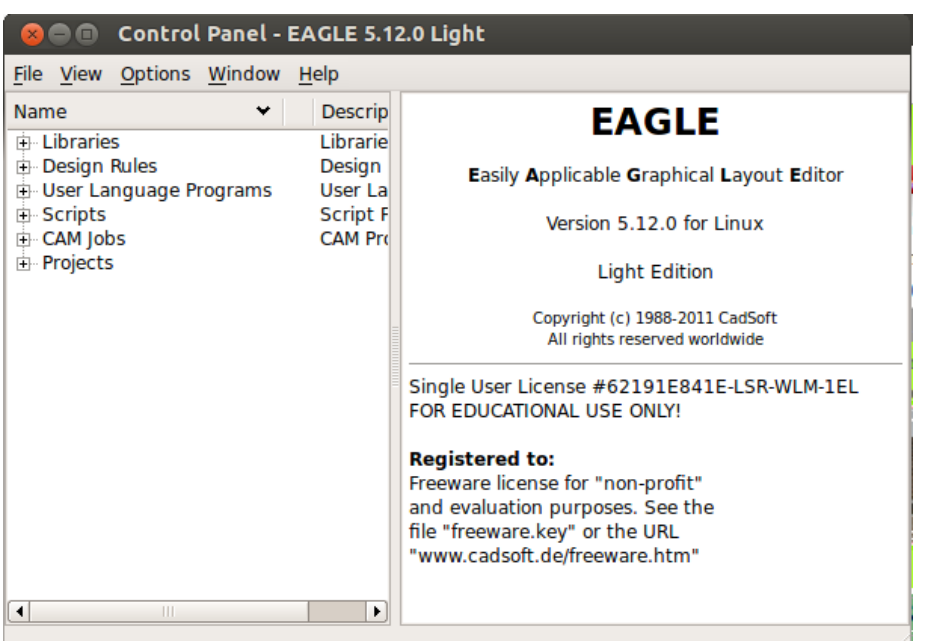

- Umžňuje přístup k :
- Editoru schémat
- Editoru desek
- Editoru knihoven
- Editoru textu

● ULP makroprogramování

# Nabídka FILE z horní lišty položka New

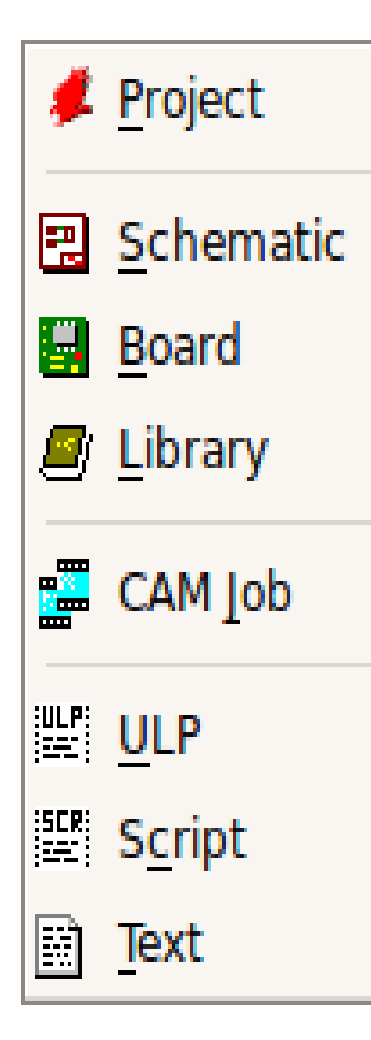

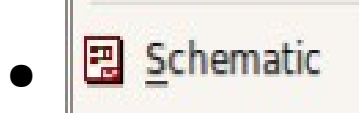

• Slouží pro tvorbu **s** Library ل

 $\bullet$ 

 $\bullet$  K $_{\text{H}}$  Board y součástek pro vkládání do schématu

 $\bullet$ 

• Slouží pro tvorbu plošného spoje

#### Otevření plochy pro tvorbu schématu

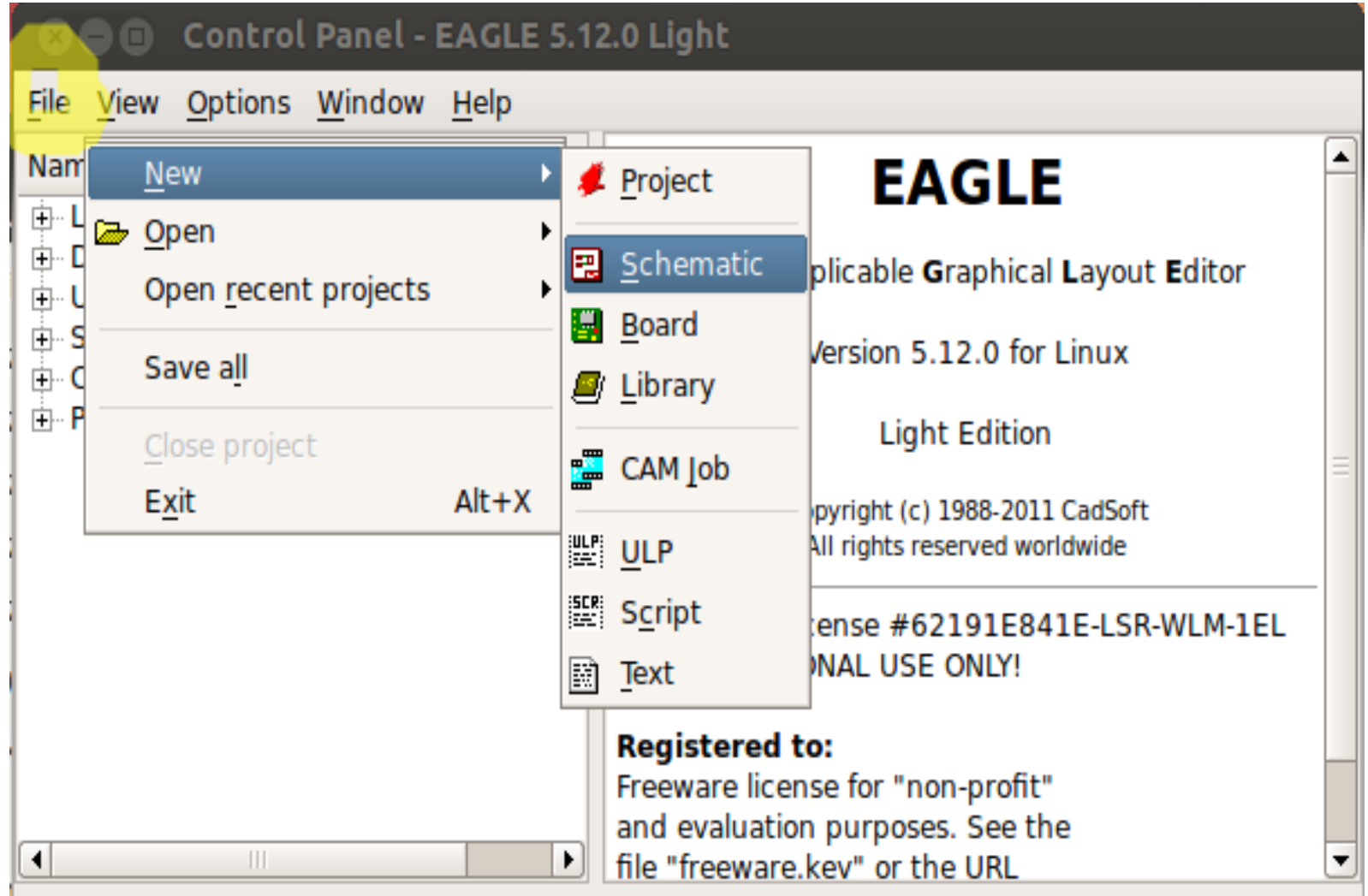

## Plocha pro kreslení schématu

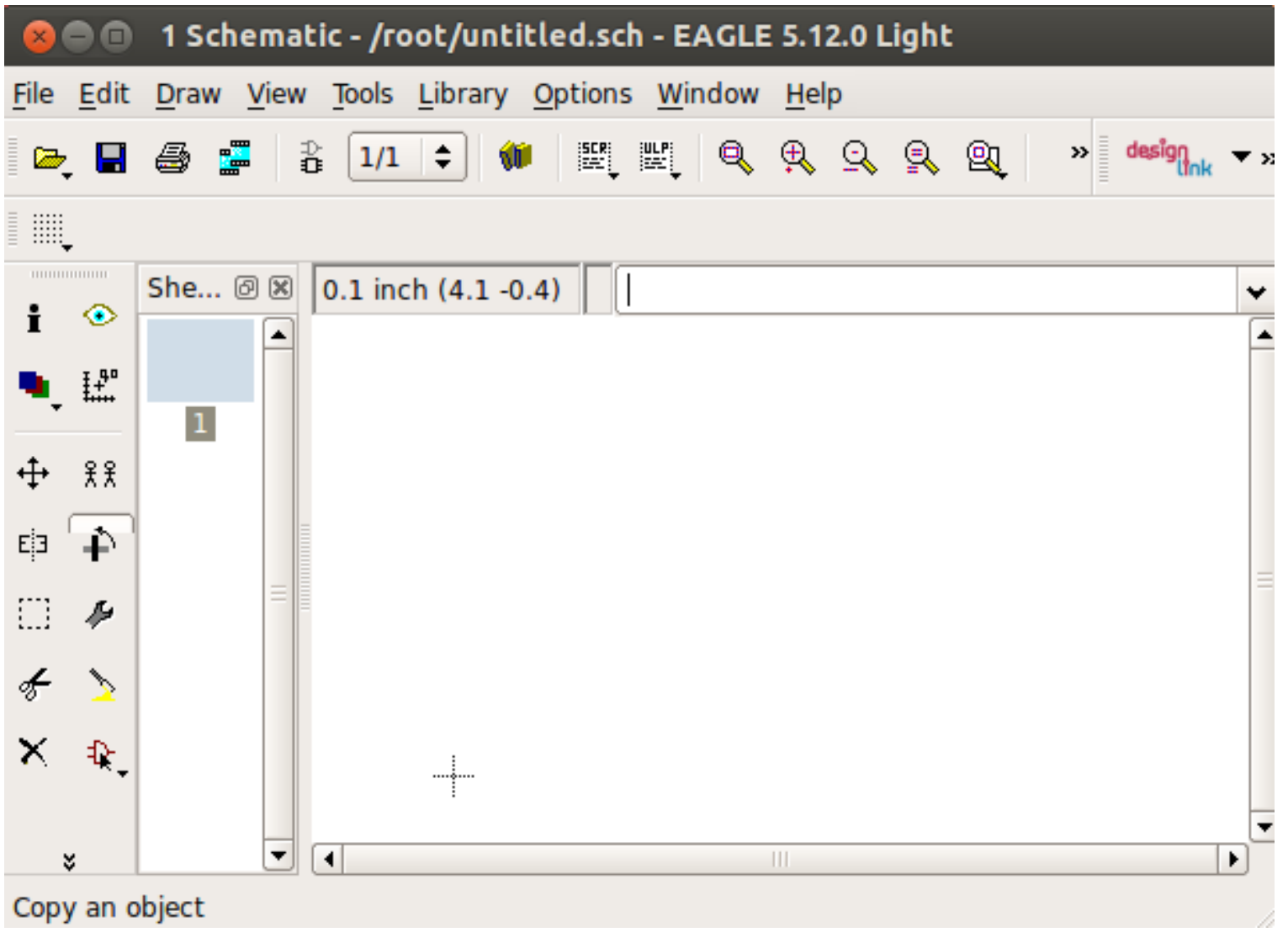